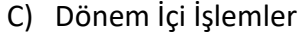

a) Eğitim Günlüğü Ekle/Güncelle

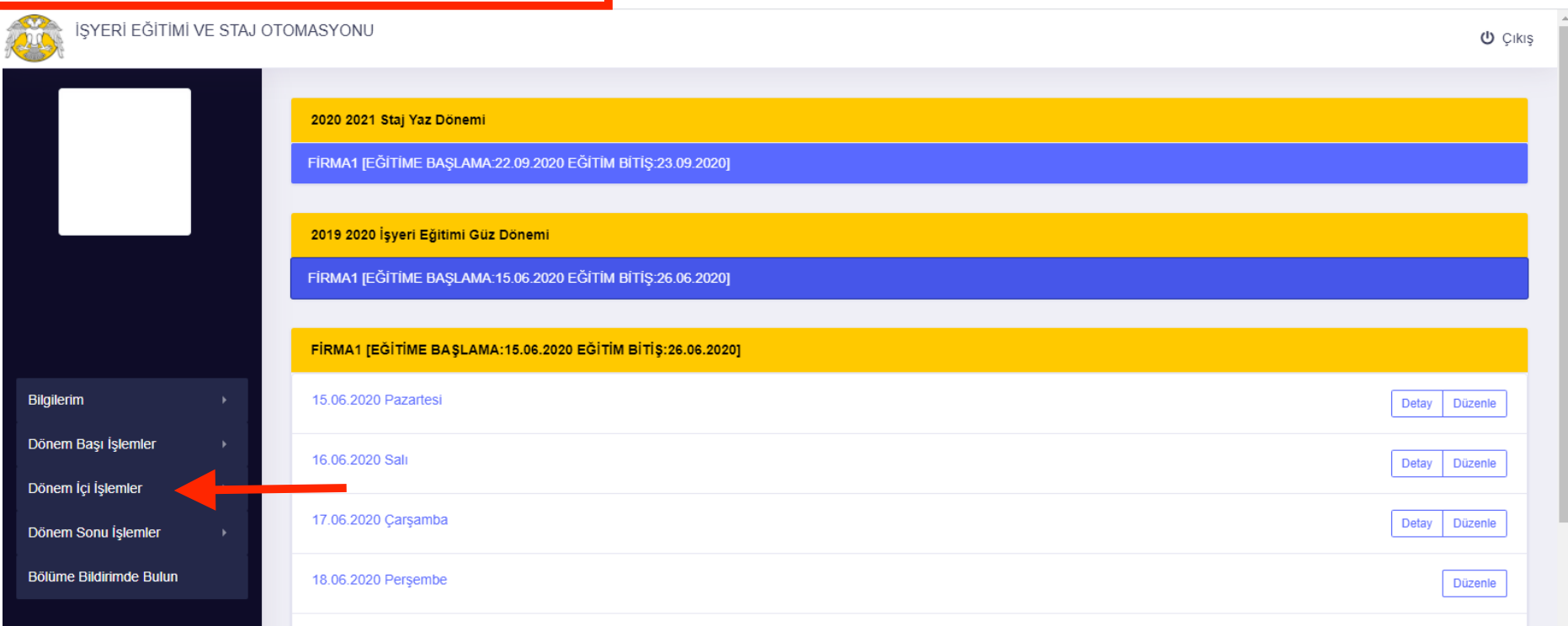

Öğrenci aktif olan işyeri eğitimi veya staj eğitimi dönemini seçerek günlük yaptığı eğitim faaliyetlerini editör tarafından sisteme kaydını gerçekleştirebilir. Günlük faaliyetlerini girmek için "Düzenle" butonuna basınız, daha önce kaydettiğiniz çalışmaları görüntülemek için de "Detay" butonuna basınız.

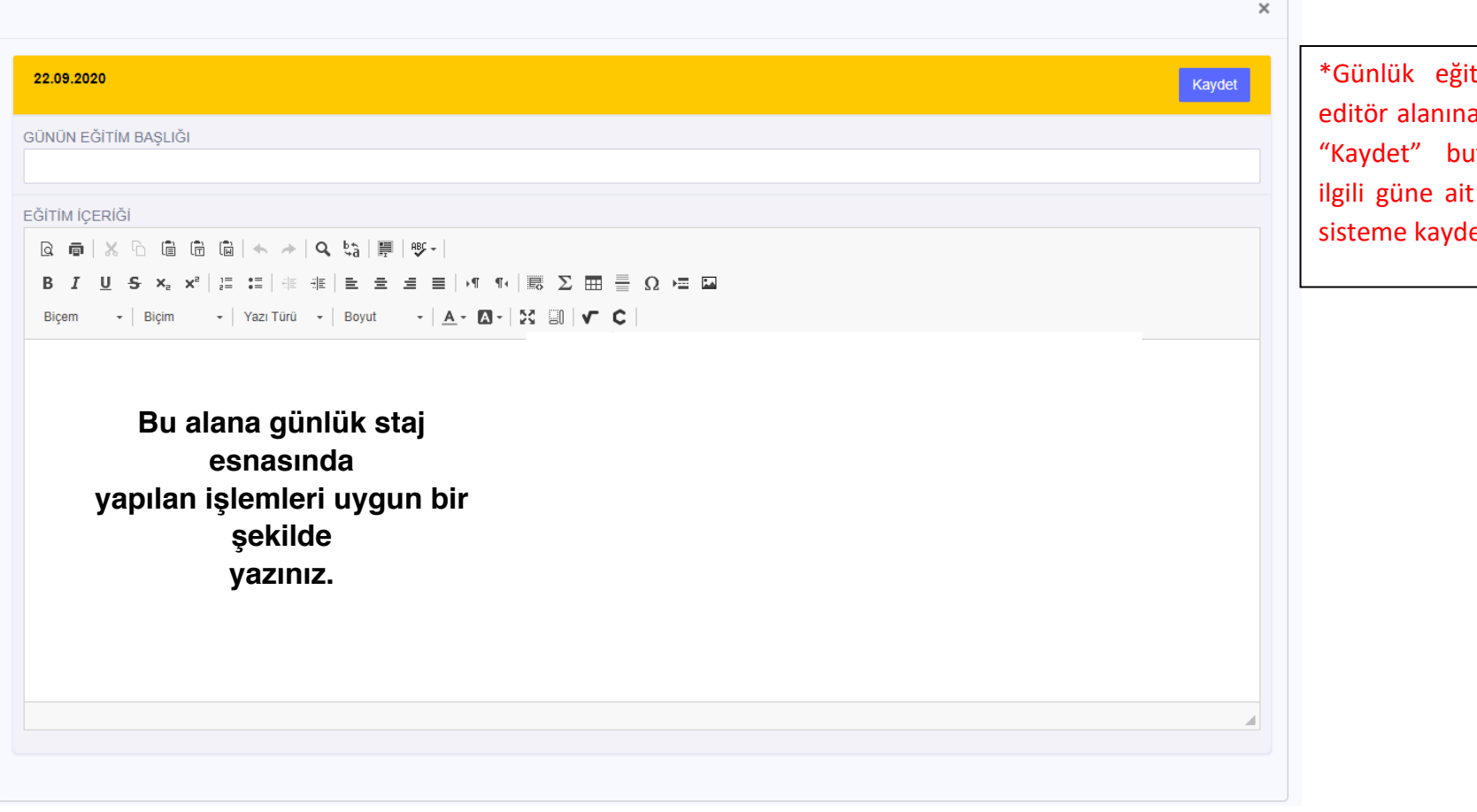

itim faaliyetlerini a işledikten sonra utonuna basarak olan çalışmanızı edebilirsiniz.

## b) Devam Bilgilerim

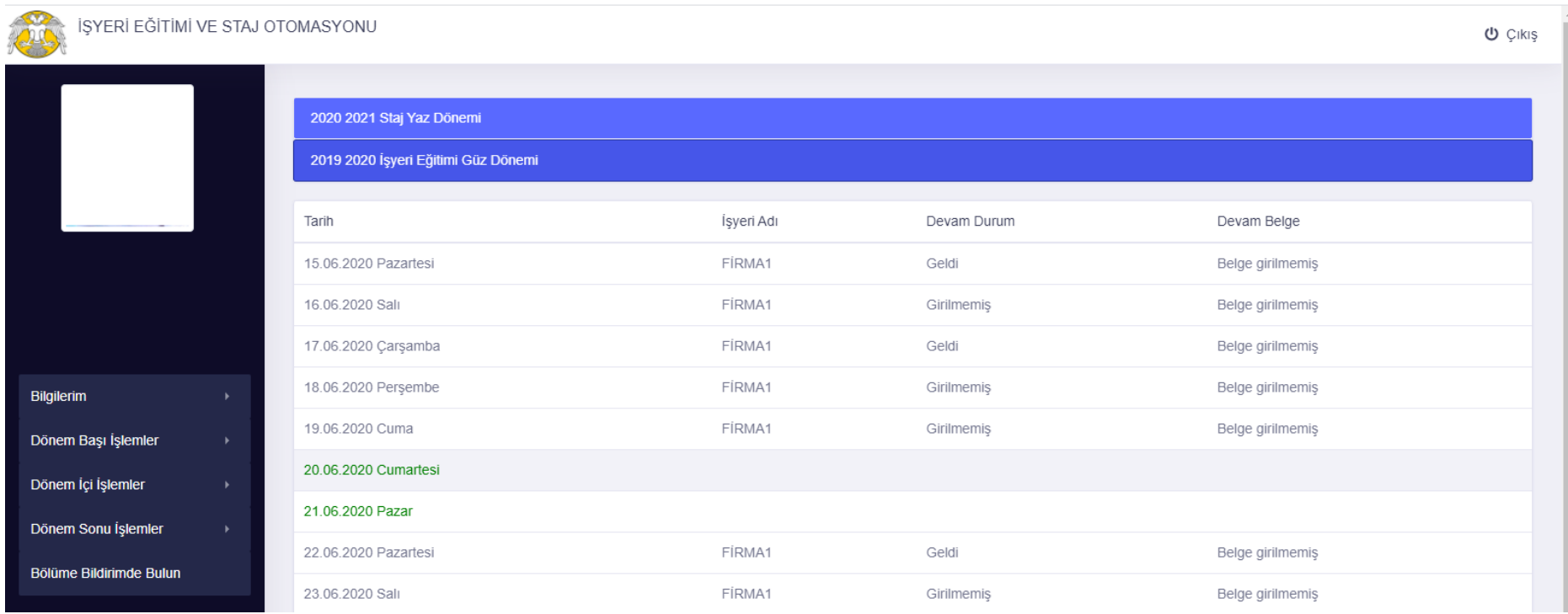

İşyeri eğitimi veya staj eğitimini yaptığınız işyerinde sistemi kullanan personel tarafından günlük devam bilgilerinizin girilmesi gerekmektedir. Devam bilgilerinizi bu alandan takip edebilirsiniz. Herhangi bir yanlış bilgi görmeniz halinde eğitim gördüğünüz işyerinin sistem kullanıcısına başvurunuz.

## D) Dönem Sonu İşlemler

a) Dönem Sonu Notu/Dosyası

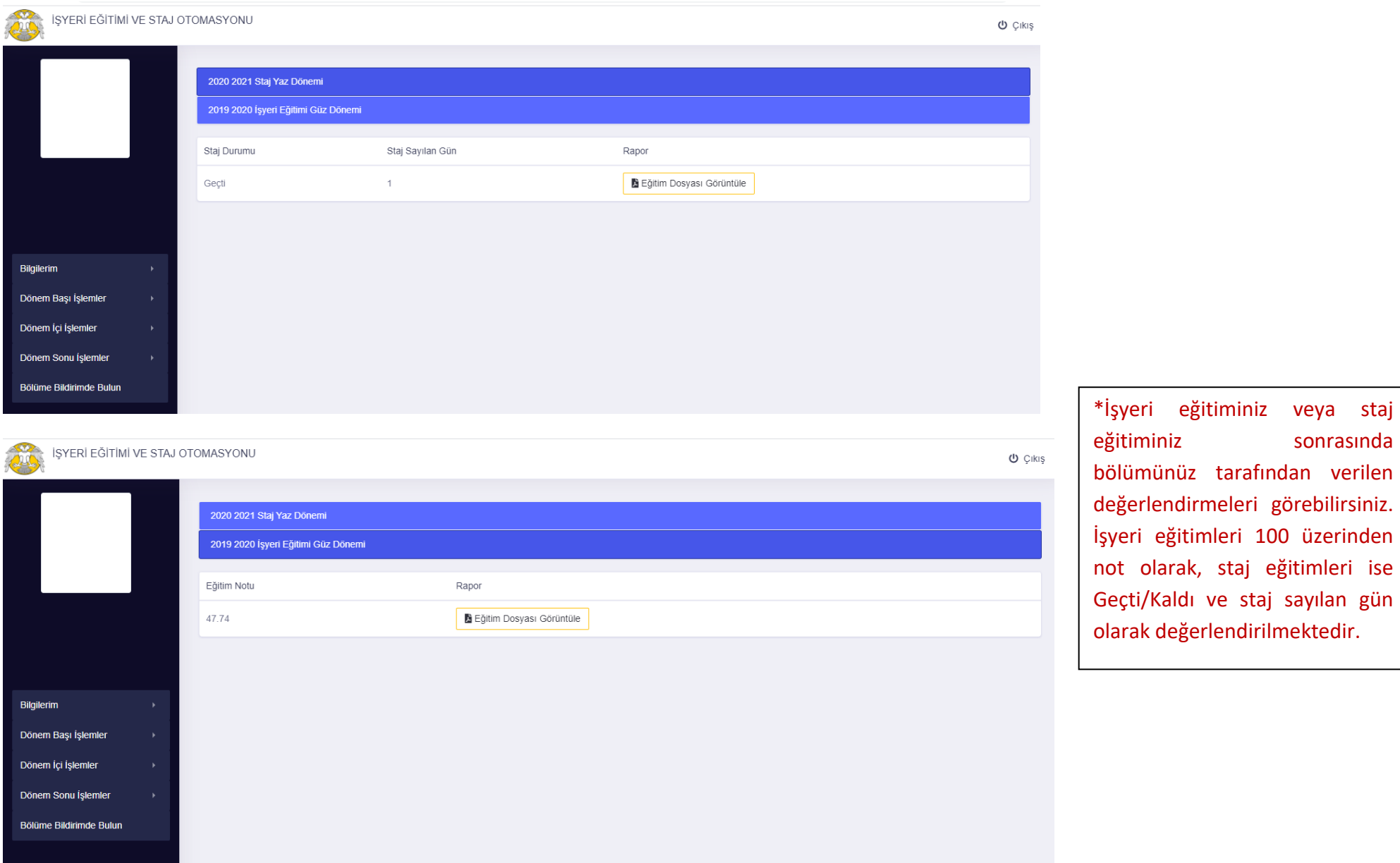

üzerinden